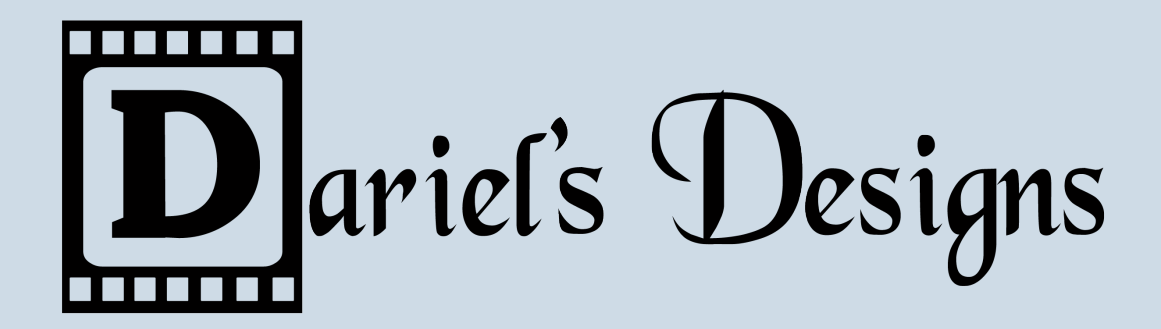

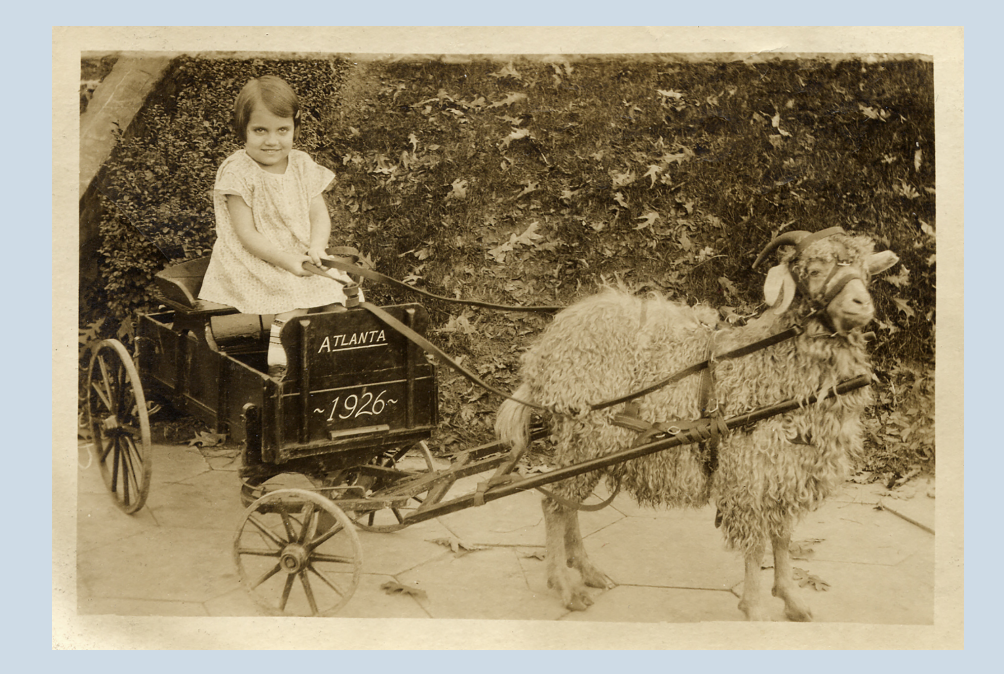

### Your Photo Genealogy: A gift worth giving

Presentation by Dariel Dodge-Diestelkamp dariel@darielsdesigns.com www.darielsdesigns.com

## Preserving your old photos

**\*** What would it mean to you if you had stories and pictures about your grandparents/great grandparents?

❖ Your stories and pictures can give familial meaning to future generations.

❖ Digital Books are one way to include your photos and stories.

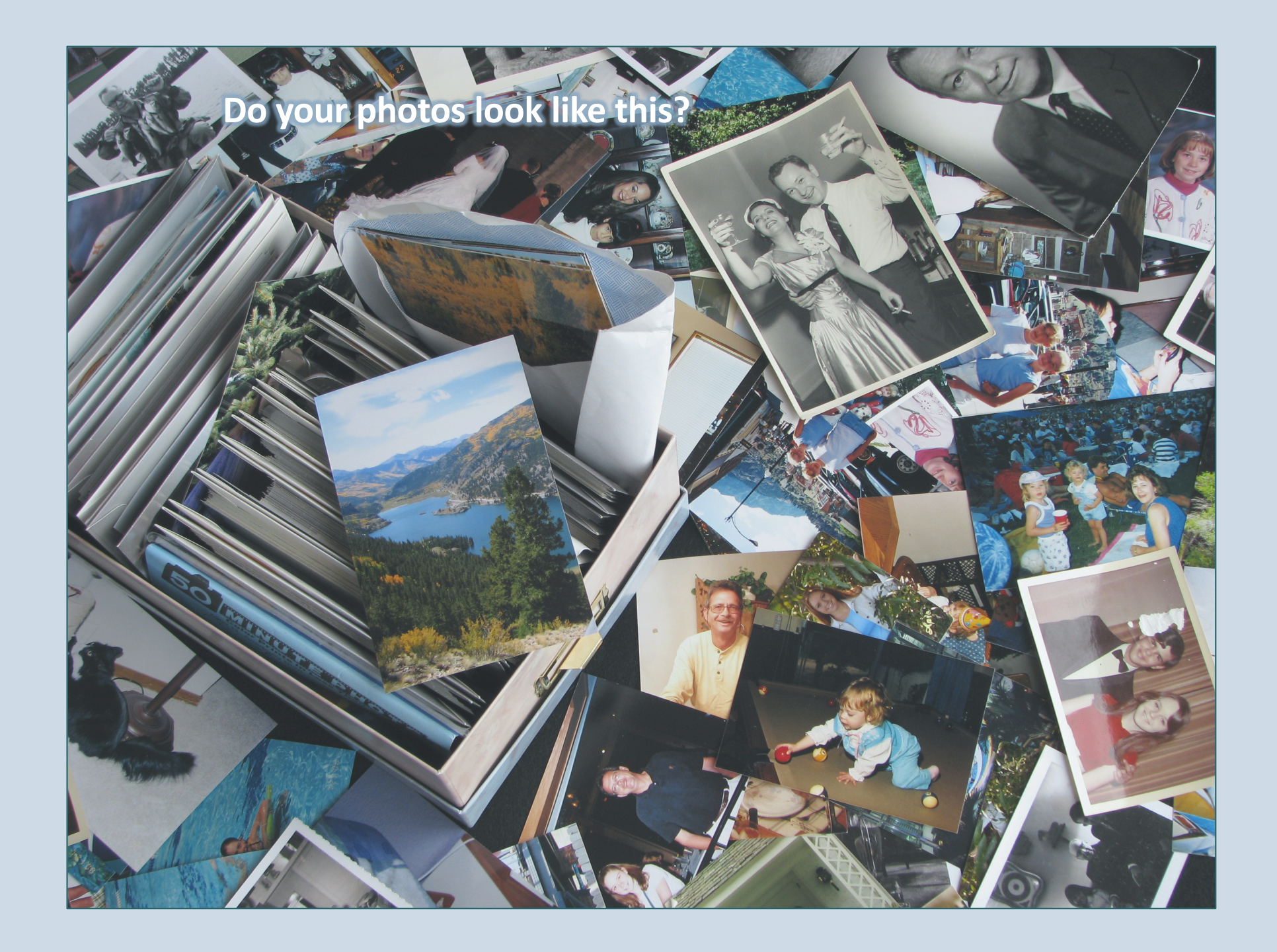

### Preserving your old photos

### 1. Organization

- *A. What's your method?*
	- 1. Chronological Start by grouping by decade
	- 2. People Great Grandparents, Parents, siblings, etc.
	- 3. Events Holidays, Weddings.

#### B. A sense of Accomplishment

- 1. Start with large groupings and work smaller In one hour maybe you start with 20 year segments.
- 2. Label groups on a large work area.
- 3. Decide which photos are the best to keep

# OK, They're organized. Now What?

## Successful photo preservation

- $\triangle$  **Plan for the future (who's the family photo holder** in your family)? Is there a plan?
- ❖ Identify the important photos Blue ball point at the top or bottom Post it notes

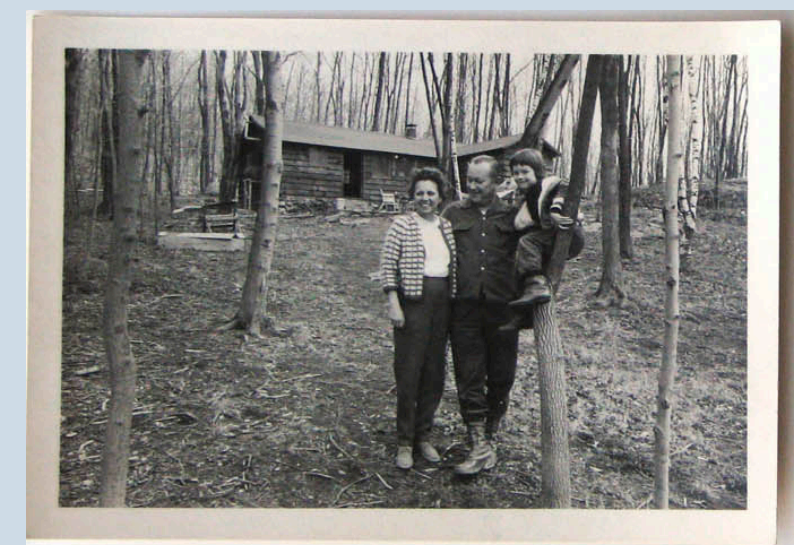

Darre with her mon y Dad at the color in New Fairfield, Conn. Dad found place and died opprex 1961 07 1962

# Successful photo preservation  $\dots$  **Write a sentiment about the important photos**

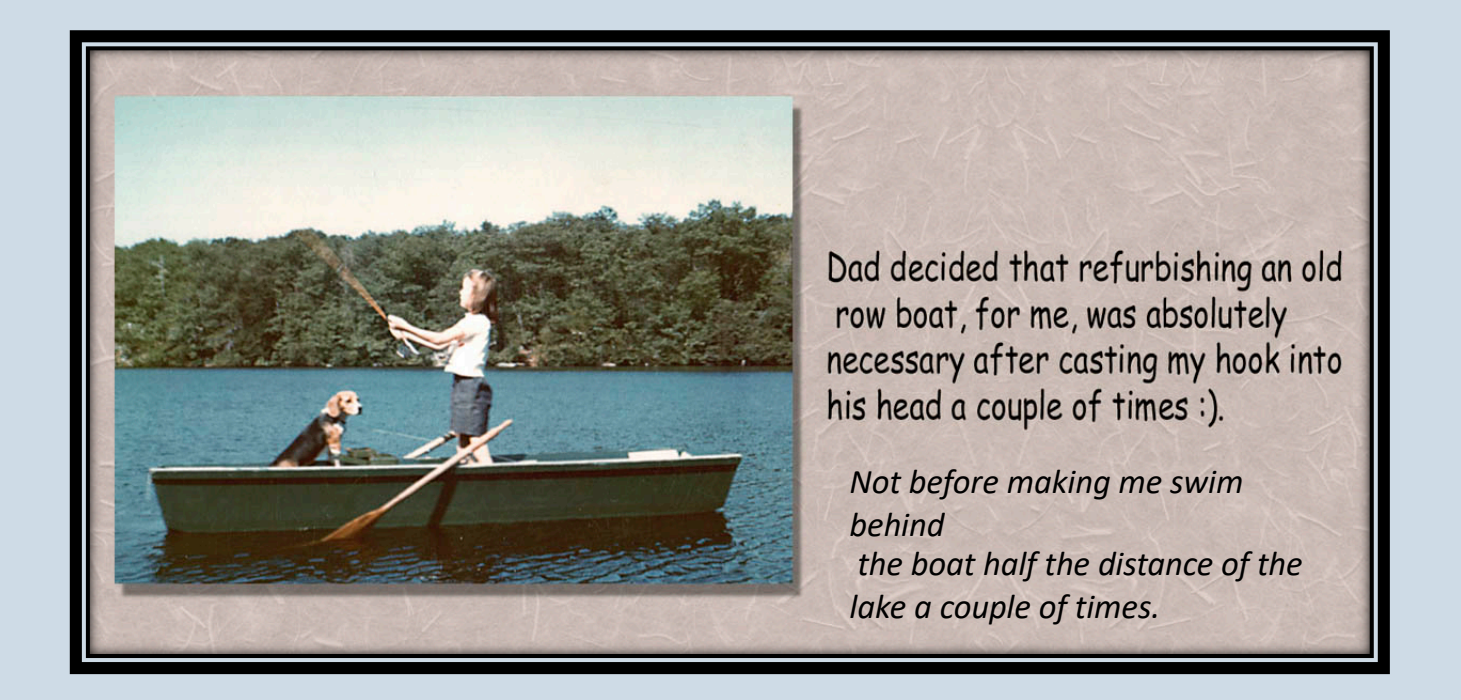

◆ Prepare them properly for future generations (Acid free environment)

### What if I have photos that need to be restored?

Digital Restorations are more successful on a high-quality scan of the original.

Not all scans are the same

DPI, DPI, DPI 72dpi vrs. 600dpi

72 dpi is a good resolution for websites and email. 300 dpi is good for prints and photo books 600-1200 dpi is good for a badly damaged photo or a very small photo. This allows you to zoom in and see very small detail.

To restore and print a 2" x 3" photo with mild scratches and fading and print it to a 4x6 or 5x7, I will scan it at 600 dpi. To repair a severely damaged 2" x 3" photo, I will scan at 1200. After restoring, I will resize to 4x6, 300dpi and then print.

## Many types of photos can be restored with patience

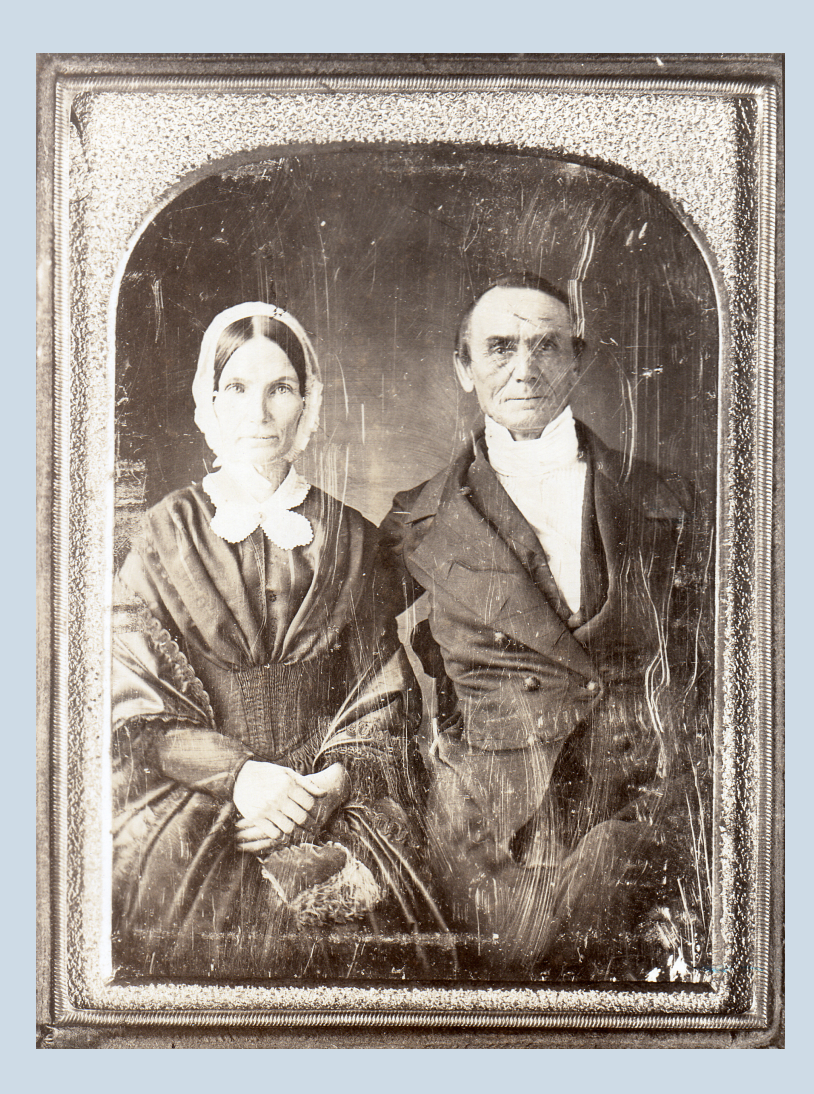

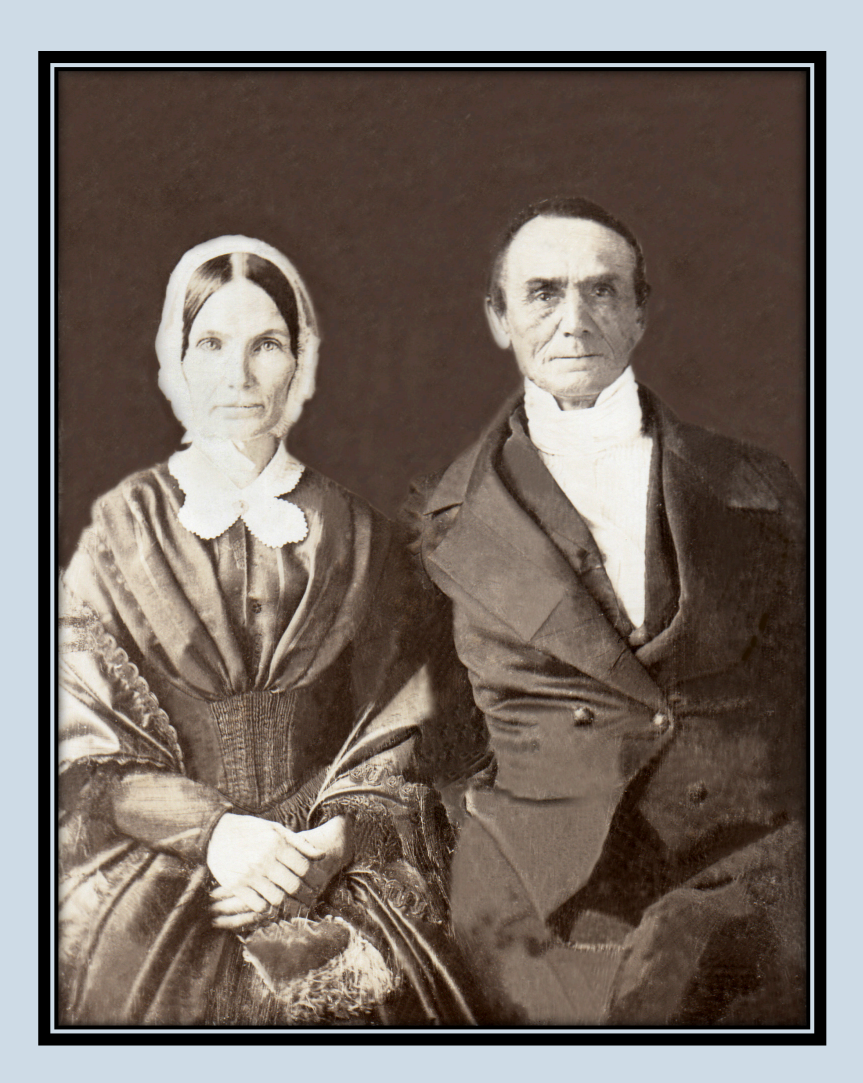

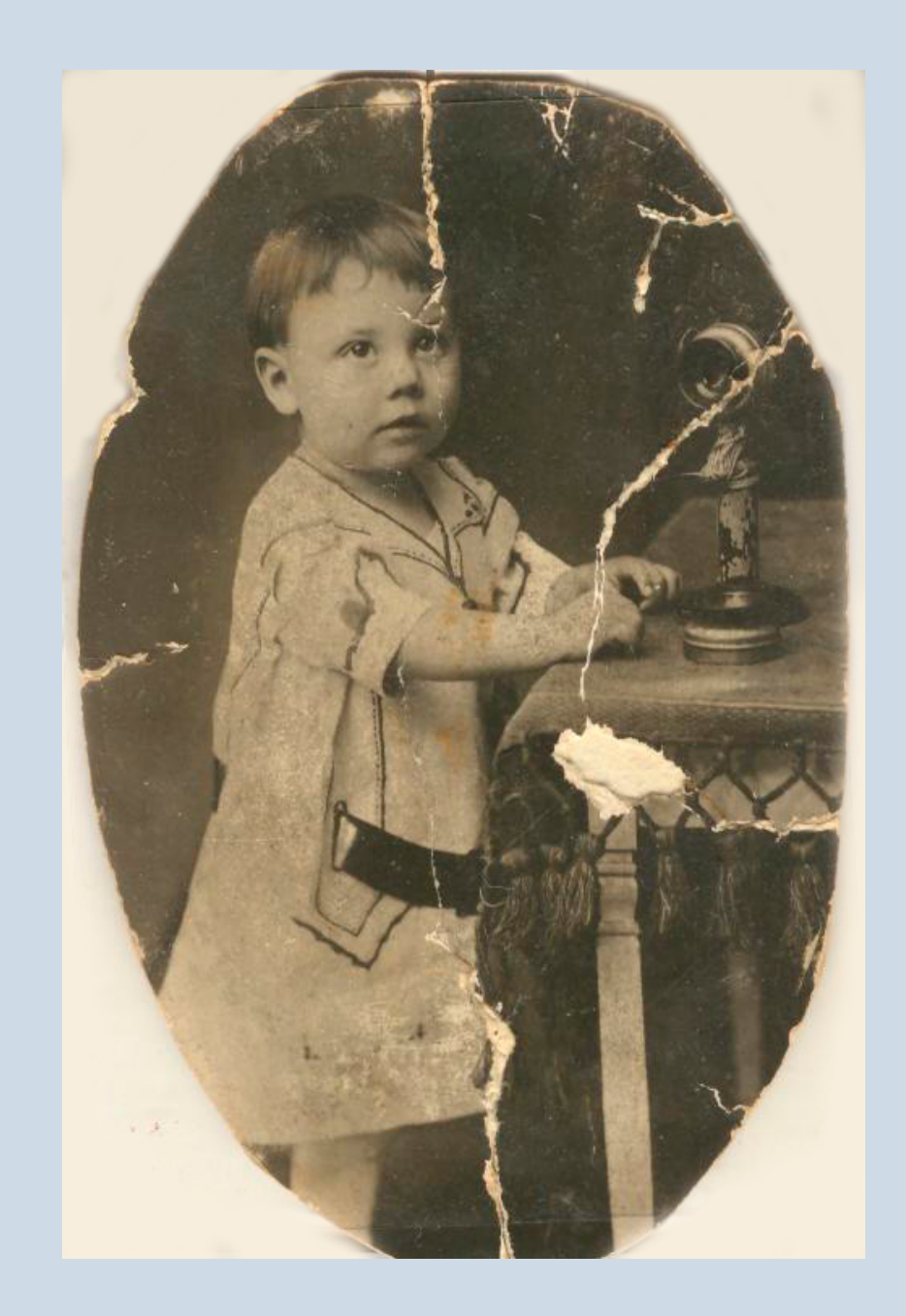

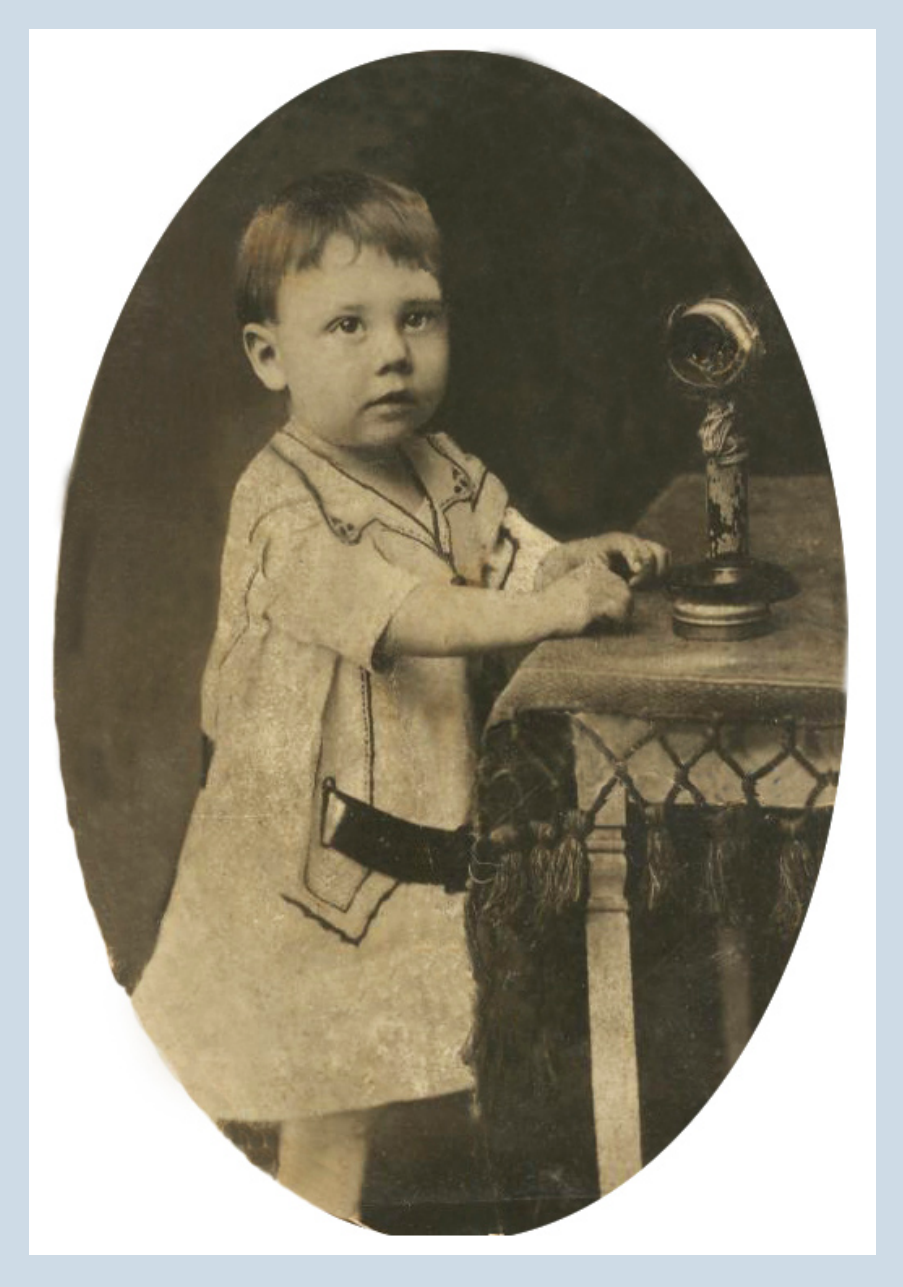

## Although out of the scope of this tutorial, faded color photos can also be restored.

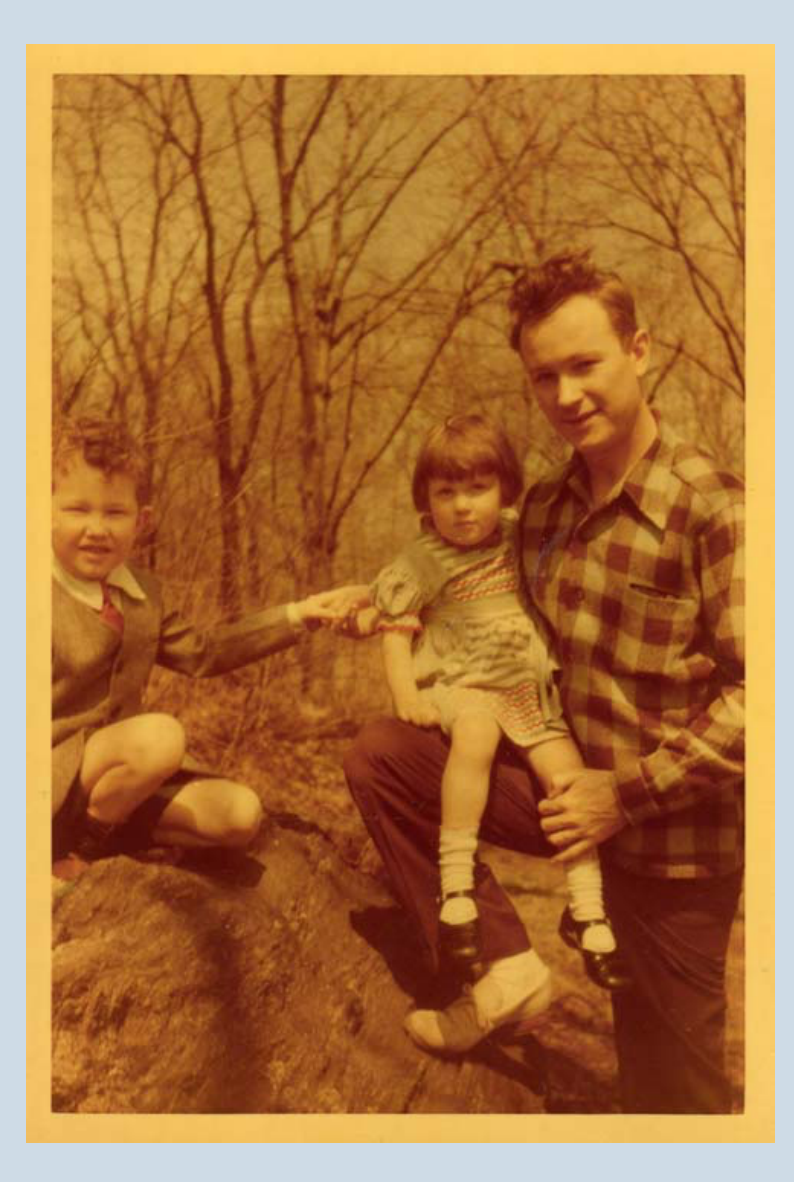

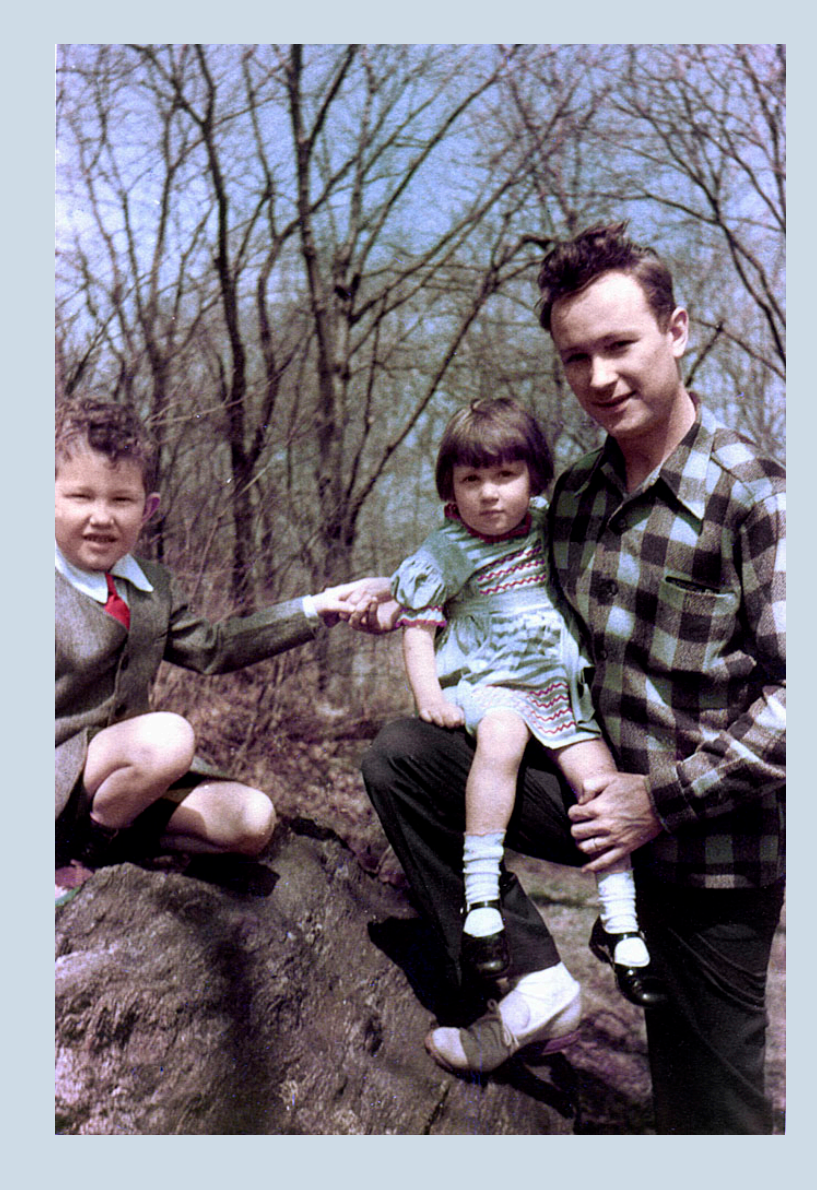

### Some photos have enough fading and damage that it's a personal decision as to whether they are restorable.

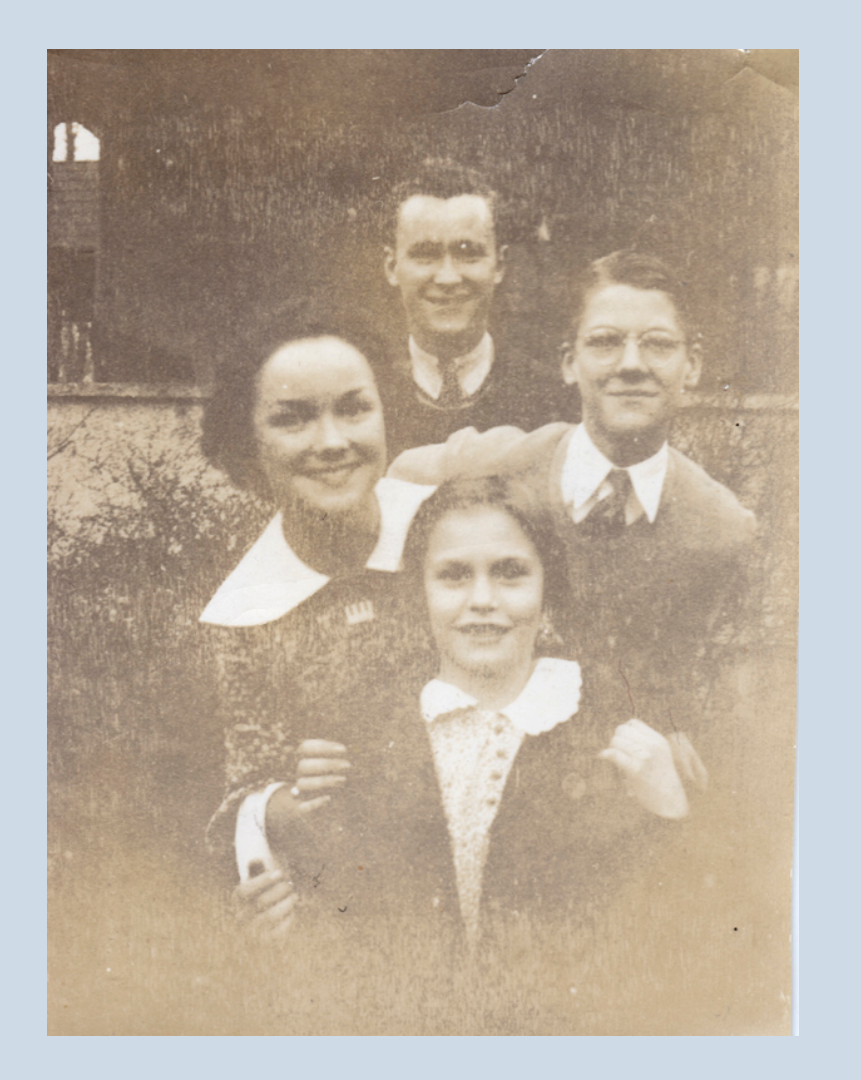

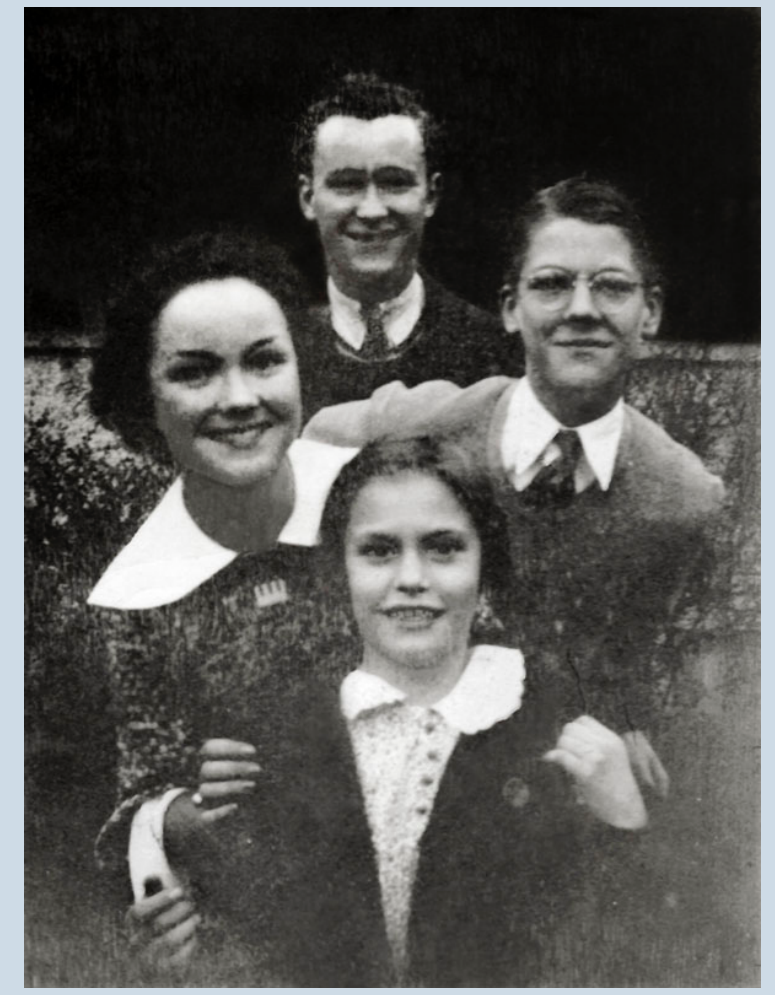

## Some tools to Use for a Basic Restoration

For this presentation, I will be using Photoshop Elements

If your photo is sepia, start by changing it to Black and White. After corrections, you can add the sepia tone back in.

An important feature of photo manipulation software is "Layers". Creating new layers allows you to make changes without damaging the original. Once your changes have been made, you can flatten your image or merge layers and save as a jpg. Many layers can be created, but if you have not used layers before, start by creating a duplicate layer. Make your changes on the one duplicate layer.

Tools for crack and scratches and smoothing

Photoshop has two powerful tools to help with cracks and scratches.

The Spot Healing Brush – A good place to start with general cracks. If the area has too many scratches, this tool sometimes does not give the desired results. It is best to then try the Clone Stamp Tool. This tool allows you to copy one area to another area of your photo.

Other tools to help with fading photos include, brighten tool, and contrast.

If your background has a lot of damage, after cleaning, the gaussian blur tool can make a large difference.

# Some Resources

More info about tools in Photoshop Elements

[https://www.youtube.com/watch?v=j7C2KkLsfe](https://www.youtube.com/watch?v=j7C2KkLsfeI)I

The Spot Healing Brush

<https://www.youtube.com/watch?v=bTSNuP0fEOU&t=800s>

The Clone Tool

<https://www.youtube.com/watch?v=Zu2z7vNNgIc>

A search on youtube.com will give a lot more videos on Photoshop Elements and photo restoration